#### STUDIA INFORMATICA

Volume 24

Piotr BAJERSKI, Krzysztof LACH Politechnika Śląska, Instytut Informatyki

# **PRZEGLĄD METOD INTERAKCYJNEGO UDOSTĘPNIANIA METADANYCH PRZESTRZENNYCH**

Streszczenie. W artykule omówiono pojęcie metadanych przestrzennych oraz przedstawiono ich klasyfikację. Po krótkim przeglądzie stosowanych w praktyce mechanizmów dostępu do metadanych opisano i porównano funkcjonalność wiodących aplikacji udostępniania metadanych.

Słowa kluczowe: metadane przestrzenne, metody dostępu do metadanych.

# REVIEW OF GEOSPATIAL METADATA INTERACTIVE ACCESS **METHODS**

Summary. The paper presents geospatial metadata concept and its taxonomy. After short review of metadata access methods used in practice, description and comparison of most important metadata applications is given.

Keywords: geospatial metadata, metadata access methods.

## **1. Wstęp**

Rozwój systemów informacji przestrzennej (ang. Geographical Information Systems – GIS) doprowadził do powstania ogromnej liczby danych przestrzennych. Dostępne zasoby informacji przestrzennej mogą być użyteczne dla wielu różnych użytkowników o zróżnicowanych potrzebach i wykorzystujących różnorodne narzędzia. Cechami charakterystycznymi danych przestrzennych, wpływającymi na możliwość ich współdzielenia, jest ich złożona struktura, duży rozmiar, znaczna liczba formatów i geograficzne rozproszenie. Niemożność sprawdzenia, jakie dane przestrzenne istnieją, jaka jest ich jakość, jak można do nich uzyskać dostęp i na jakich warunkach oraz jak można uzyskać potrzebny format, prowadzi do kosztownego powielania prac. Aby przeciwdziałać tym problemom, wyodrębniono dane opisujące dane przestrzenne oraz usługi pozwalające na przetwarzanie danych przestrzennych i podjęto prace nad serwisami umożliwiającymi gromadzenie, przeszukiw anie i prezentację tych opisów. Dane opisujące dane oraz usługi zostały nazwane metadanymi.

M etadane opisujące dane przestrzenne można podzielić z punktu widzenia faz dostępu do danych na trzy grupy, [2]:

- 1. metadane służące do odkrywania danych (ang. discovery metadata),
- 2. metadane służące do analizowania danych (ang. exploration metadata),
- 3. metadane służące do pozyskiw ania danych (ang. exploitation metadata).

Z drugiej strony, atrybuty metadanych są dzielone na grupy tematyczne. Na ogół wyróżnia się następujące najważniejsze grupy tematyczne, [1, 2, 4 i 8]:

- Identyfikacja nazwa i opis zbioru danych, słowa kluczowe, twórca, pokrywany obszar geograficzny.
- Jakość dokładność określenia współrzędnych, kompletność danych, informacja, czy spójność danych była w eryfikowana, na podstawie jakich danych zbiór został utworzony i jaki proces przetwarzania danych zastosowano.
- O rganizacja przestrzenna model przestrzenny, który został użyty do zakodowania danych.
- Informacja na temat atrybutów danych przestrzennych  $-$  jakie dane są dostępne (np. drogi, budynki, wysokość). Jakie są dziedziny tych atrybutów, jakie zostały użyte kody i jak należy je interpretować.
- Informacja dystrybucyjna gdzie można uzyskać dane, w jakich formatach, za jaką cenę.
- Informacja o osobach i instytucjach odpowiedzialnych za metadane i dane.

Podstaw ow ą grupą atrybutów służącą do odkrywania danych jest grupa *Identyfikacja.* Możliwe jest jednak wyszukiwanie zasobów po atrybutach należących do pozostałych podanych grup tematycznych. Podczas analizowania przydatności danych najważniejsze są informacje dotyczące jakości, organizacji przestrzennej i atrybutów danych przestrzennych. Dwie ostatnie grupy tematyczne są kluczowe dla pozyskania danych.

Metadane ze względu na różnorodność tworzących i utrzymujących je instytucji powstawały w różnych formatach, co znacząco utrudniało ich wykorzystanie. Problemy te legły <sup>u</sup> podstaw przedsięw zięć zm ierzających do opracowania m iędzynarodow ych standardów metadanych oraz infrastruktury pozwalającej na udostępnianie metadanych szerokiemu gronu odbiorców. Głównymi normami dotyczącymi metadanych są opracowywana norma ISO 19115, [8] i amerykańska narodowa norma FGDC-STD-001, [4].

Zgodnie z definicją OpenGIS™ [10 i 11] termin katalog metadanych opisuje zbiór interfejsów serwisów w spom agających organizację, odkrywanie i dostęp do informacji przestrzennych. Serwisy katalogowe pomagają użytkownikowi lub innemu programowi w odnalezieniu inform acji, która istnieje gdziekolwiek w rozproszonym środowisku kompute

rowym. Katalog można traktować jak specjalizowaną bazę danych zawierającą informacje o geoprzestrzennych zasobach dostępnych dla pewnej grupy lub społeczności użytkowników.

W katalogu metadanych muszą być przechowywane tylko te atrybuty metadanych, po których można wyszukiwać metadane. Pozostałe atrybuty mogą być również przechowywane w katalogu lub w repozytorium metadanych.

Specyfika serwerów katalogów metadanych wynika z następujących wymagań:

- przechowywanie stosunkowo małej liczby obiektów o złożonej strukturze,
- udostępnianie metadanych szerokiemu gronu odbiorców,
- nastawienie na przetwarzanie zapytań, przy czym większość zapytań jest prosta (zawiera mało warunków),
- powstawanie metadanych w wielu różnych miejscach,
- rzadkie dodawanie nowych metadanych,
- sporadyczna aktualizacja metadanych,
- metadane są zw iązane z danymi i nie powinny być od nich fizycznie separowane.

## **2, Przegląd stosowanych mechanizmów dostępu do metadanych**

Metadane ze swej natury powinny być udostępniane szerokiemu gronu odbiorców. Związane są z tym dwa podstawowe problemy: uzyskanie zdalnego dostępu do katalogu metadanych i dostępność interfejsu pozwalającego na wygodne i efektywne przeszukanie tego katalogu. Obydwa te problemy można rozwiązać za pomocą infrastruktury Internetu, która rozwiązuje problem połączenia komputerów oraz umożliwia używanie interfejsów opartych na komponentach pobieranych z serwera (strony HTML, aplety itd.). Innym rozwiązaniem byłyby rozwiązania firmowe działające w oparciu o określone protokoły i wykorzystujące specjalizowane oprogramowanie. Wydaje się, że przyszłość dostępu do metadanych (przynajmniej najbliższa przyszłość) należy do rozwiązań opartych na przeglądarkach internetowych. Jak wynika z przeglądu istniejącej infrastruktury danych przestrzennych, wszystkie narodowe systemy metadanych udostępniają interfejsy użytkownika w Internecie. Również rozwiązania firmowe są tworzone w oparciu o to środowisko.

W literaturze wyróżnia się dwa typy interakcji między użytkownikiem a interfejsem w przeglądarce www służące do odnajdowania informacji [2 i 9]:

- przeglądanie użytkownik nawiguje w hierarchii metadanych, przeglądając atrybuty wskazanych elementów,
- wyszukiwanie użytkow nik formułuje zapytanie, nakładając warunki na atrybuty m etadanych, korzystając z interfejsów o różnym stopniu złożoności. W wyniku w ykonania zapytania otrzym uje zbiór metadanych, których atrybuty może przeglądać.

Obydwie usługi z punktu w idzenia interakcji z użytkownikiem i realizujących je mechanizmów są do siebie podobne. Wyszukiwanie jest szczególnie przydatne dla zaawansowanych użytkowników o sprecyzowanych potrzebach. W ym aga znajomości terminologii dziedziny, atrybutów metadanych oraz umiejętności zapisu zapytań. Przeglądanie jest użyteczne dla mniej zaawansowanych użytkowników. Z tym trybem wiąże się jednak poważny problem klasyfikacji m etadanych w środowisku rozproszonym w oparciu o w spólne słownictwo. Dużym utrudnieniem klasyfikacji jest wymaganie, aby pow stała jedna hierarchia. Przeglądanie i wyszukiwanie wzajemnie się uzupełniają i wydaje się celowe zastosowanie obydwu podejść w dostępie do rozproszonego katalogu metadanych. W brew pozorom przeglądanie metadanych w środowisku rozproszonym obejmującym katalogi m etadanych różnych instytucji może być trudniejsze w implementacji niż wyszukiwanie. Złe utworzenie hierarchii metadanych może wprowadzać użytkownika w błąd i utrudniać mu odnalezienie danych.

Z punktu widzenia użytkownika pragnącego wyszukać metadane mechanizmy zadawania zapytań dostępne w interfejsach internetowych można podzielić na:

- 1. Wyszukiwanie identyfikatora lub nazwy metadanych pasującej do wzorca lokalizowany jest kolejny obiekt metadanych, począwszy od bieżącej pozycji w zbiorze metadanych, którego identyfikator lub nazwa pasuje do podanego wzorca (który może zawierać znaki wieloznaczne); ten rodzaj w yszukiwania może zostać użyty podczas przeglądania metadanych zorganizow anych hierarchicznie lub liniowo.
- 2. Wyszukiwanie z warunkami na atrybuty jednego obiektu metadanych (nie można specyfikować warunków odwołujących się do grupy obiektów) – w zależności od elementów, które mogą wystąpić w tych warunkach, można wprowadzić podział na:
	- 2.1. Zapytania, w których atrybuty mogą być porównywane tylko ze stałymi; szczególnym przypadkiem jest postać koniunkcyjna, w której wszystkie warunki są połączone iloczynem logicznym.
	- 2.2. Zapytania, w których atrybuty mogą być porównywany zarówno ze stałymi, jak i z innymi atrybutami.
- 3. Wyszukiwanie z warunkami na zbiory metadanych (może wystąpić grupowanie, operacje na zbiorach itd.).

Dostępność metadanych jest istotna dla szybkiego odnalezienia interesujących użytkownikach danych. Jednakże samo istnienie metadanych nie jest wystarczające – niezbędna jest infrastruktura pozw alająca na przeszukiwanie wszystkich metadanych, które potencjalnie mogą opisywać przydatne zasoby danych. Przykładowo, umieszczanie katalogu metadanych na płytach CD z danymi przestrzennymi niewątpliwie ułatwia korzystanie z danych, wymaga jednak dostępu do każdej z płyt. Udostępnienie katalogów metadanych jako osobnych serwisów polepsza sytuację, ale problem w yszukiwania pozostaje, ponieważ należy odnaleźć każdy z tych serwisów i wyszukać na nim metadane. Praktyczne zastosow anie rozwiązania opartego na m odelu scentralizow anego serw era katalogu m etadanych jest trudne ze względu na naturalne rozproszenie metadanych.

Rozwiązaniem stosowanym w praktyce jest model rozproszonego katalogu metadanych [2 i 10], Pozw ala on na przezw yciężenie problem ów występujących w modelu z niezależnymi serwerami katalogów metadanych, przy jednoczesnym zachowaniu ich autonomii. Użytkownik poprzez interfejs łączy się z bramą rozproszonego katalogu metadanych i przesyła do niej zapytania. Brama na podstawie metadanych opisujących serwery i/lub wskazówek od użytkownika określa, do których serwerów katalogu metadanych należy odesłać zapytanie. Zapytanie jest rozsyłane do wybranych serwerów i wykonywane na nich lokalnie. Następnie otrzym ane odpowiedzi są scalane i odsyłane do interfejsu użytkownika. Na rys. 1 przedstawiono model klas dla rozproszonego katalogu metadanych.

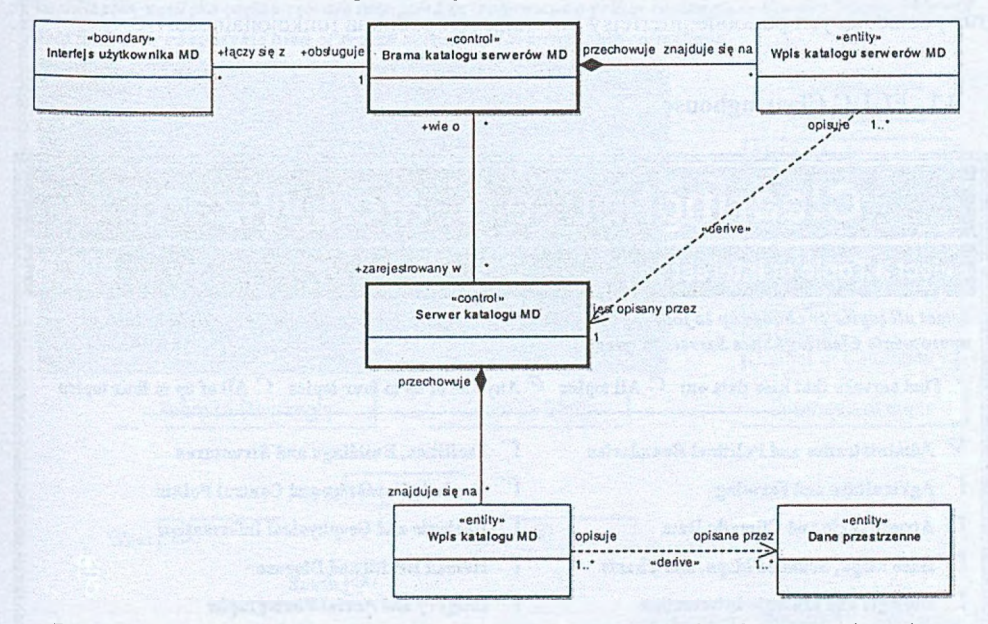

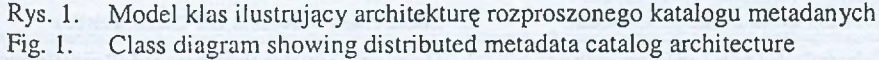

Brama um ożliw ia rejestrow anie nowych serwerów metadanych, aktualizację opisów zarejestrowanych oraz usuw anie serwerów z rejestru. Aby całość mogła funkcjonować, wszystkie serwery katalogu metadanych muszą rozumieć przesyłane do nich zapytania i odsyłać odpowiedzi w formacie zrozumiałym dla bramy. W praktyce wykorzystuje się standard wymiany informacji Z39.50 [3 i 6], Przedstawiona koncepcja jest szczególnie przydatna, jeżeli metadane są udostępniane przez różne równoprawne organizacje, które chcą udostępniać dane w oparciu o ten sam profil.

Na podkreślenie zasługuje fakt, że w serwerze bramy nie są replikowane metadane zawarte w serwerach katalogów metadanych. Jednakże metadane przechow yw ane przez każdy z serwerów katalogu metadanych znajdują odzwierciedlenie w jego opisie w serwerze bramy. Niewłaściwy opis serwera może więc powodować udzielanie niepełnej lub błędnej odpowiedzi. Z tego powodu w dostępnych rozwiązaniach pozwala się użytkownikowi na określanie, które serwery metadanych należy przeszukać.

## **3. Przegląd aplikacji udostępniających metadane przestrzenne**

W rozdziale przedstawiono wybrane aplikacje udostępniające metadane w ramach narodowych infrastruktur danych przestrzennych oraz rozwiązanie komercyjne firmy ESRI, będącej liderem rynku GIS. Z pośród wielu katalogów metadanych wybrano reprezentatywne dla grup posiadających podobne interfejsy i oferujących podobną funkcjonalność.

### **3.1. FGDC Clearinghouse**

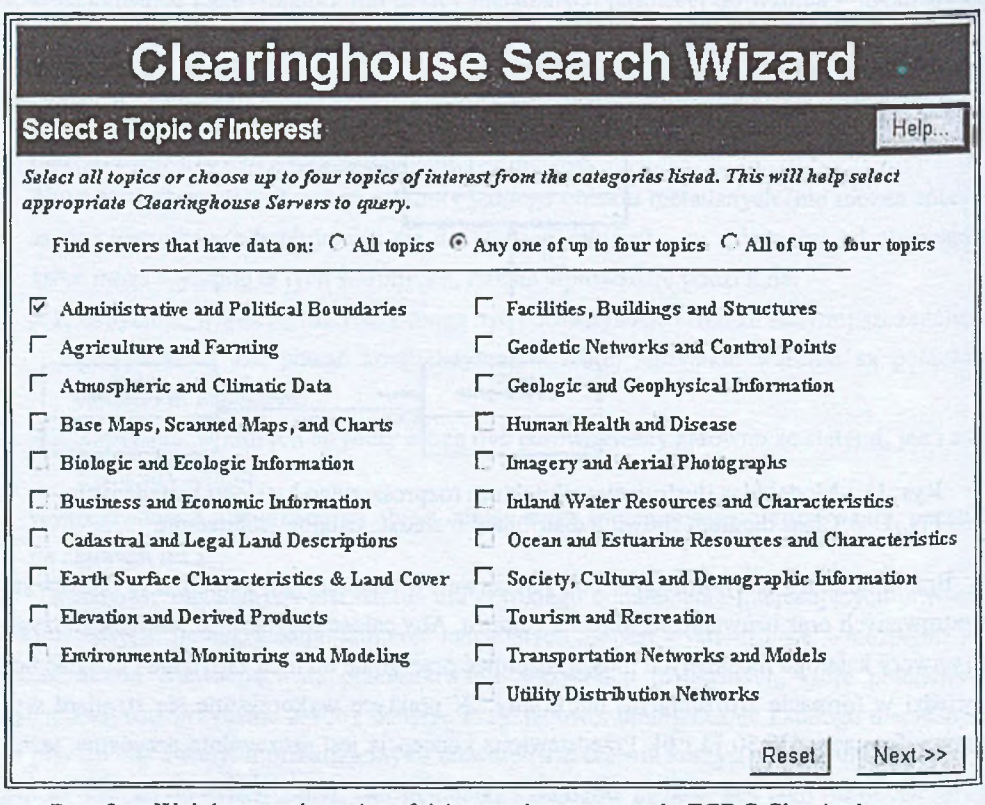

Rys. 2. W ybór tem atów w interfejsie typu kreator portalu FGDC Clearinghouse Fig. 2. Topic category selection in the FGDC Clearinghouse Wizard interface

Clearinghouse utw orzony i utrzym ywany przez *Federal Geographic Data Commitee* (FGDC) jest bram ą do rozproszonego katalogu metadanych [12]. Został on utworzony jako system narodowy, jednak obecnie jest w nim zarejestrowanych ponad 200 serwerów katalogu metadanych z całego świata i może być traktowany jako brama do globalnego katalogu metadanych. Rozpoczynając wyszukiwanie użytkownik wybiera na mapie jedną z kopii bramy katalogu [13]. Każda z kopii udostępnia tę samą listę serwerów i te same mechanizmy wyszukiwania. Clearinghouse działa w oparciu o normę metadanych FGDC-STD-001-1998 [4] i protokół Z39.50 [6].

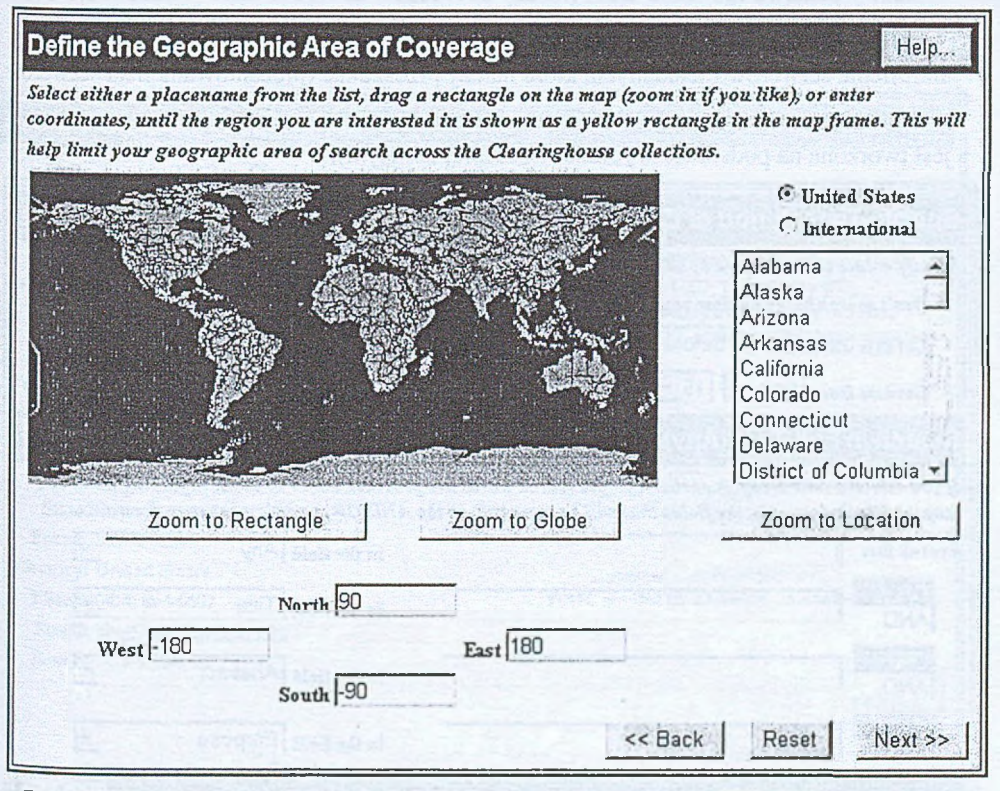

Rys. 3. Selekcja przestrzenna w interfejsie typu kreator portalu FGDC Clearinghouse Fig. 3. Spatial selection in the FGDC Clearinghouse Wizard interface

Brama katalogu metadanych udostępnia trzy różne interfejsy wyszukiwania metadanych:

- seria formatek do zadawania zapytania (interfejs typu kreator) kolejne zakładki pozwalają na zadaw anie powiązanych tem atycznie warunków,
- pojedyncza formatka z mapą,
- pojedyncza formatka bez mapy.

Największe możliwości wyszukiwania udostępnia interfejs typu kreator, który na kolejnych formatkach pozwala na:

- wybór tematyki metadanych (rys. 2) w oparciu o kategorie tematyczne zdefiniowane w normie ISO 19115,
- określenie lokalizacji geograficznej (rys. 3), która m oże być zadaw ana za pomocą:
	- prostokąta rysowanego na mapie, której skalę można zmieniać,
	- czterech współrzędnych,
	- nazwy państwa lub stanu USA (należy podkreślić, że wybór nazwy aktualizuje zakres współrzędnych i prostokąt ograniczający),
- określenie serwerów metadanych, które należy przeszukać (prezentowana lista serwerów, na której użytkownik może wybrać serwery, do których ma zostać rozesłane zapytanie, jest tworzona na podstawie wybranej wcześniej tematyki),

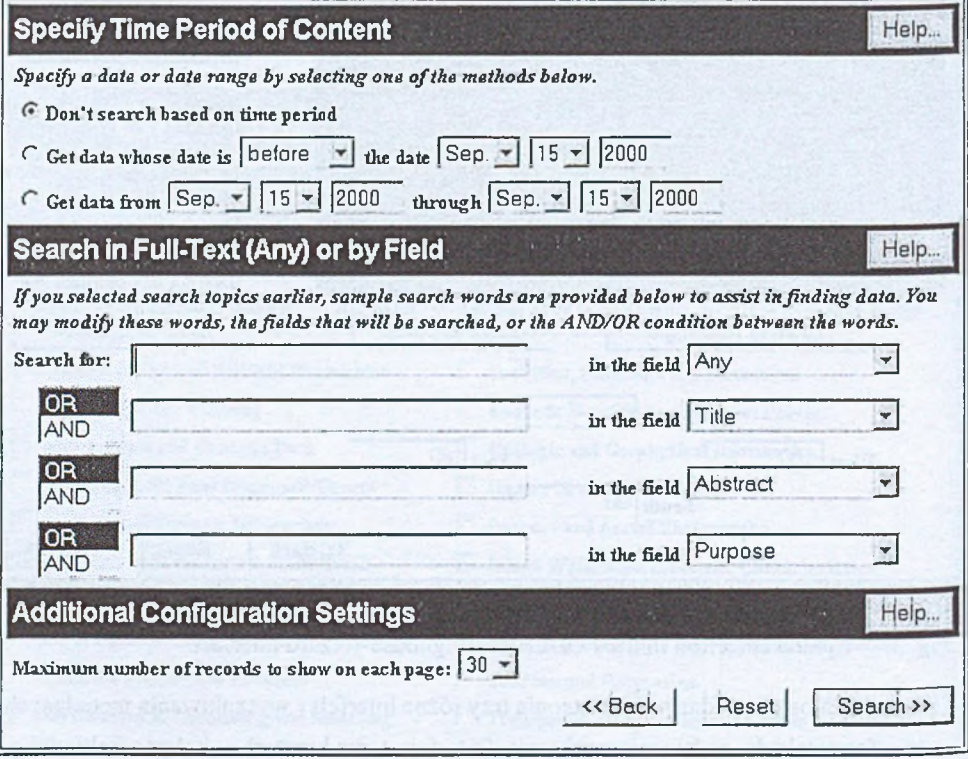

- Rys. 4. Zadawanie warunków na atrybuty metadanych w interfejsie typu kreator portalu FGDC Clearinghouse
- Fig. 4. Metadata attribute search criteria specification in the FGDC Clearinghouse Wizard interface

- specyfikację w arunków na atrybuty metadanych (rys. 4); w arunki są podzielone na:
	- sekcję okresu czasu, w której można określić warunek na datę lub przedział czasu (nie jest sprecyzowane, jakiego dokładnie atrybutu z normy FGDC te warunki dotyczą),
	- sekcję atrybutów opisow ych, która pozwala nałożyć do trzech warunków określających, że słowo lub lista słów ma wystąpić w zadanym atrybucie metadanych (można używać znaku wieloznacznego), jeden atrybut może występować więcej niż w jednym warunku, warunki mogą być połączone sumą lub iloczynem logicznym, lista atrybutów, na które można nakładać warunki, obejmuje: dowolny atrybut (wyszukiwanie obejmuje wszystkie atrybuty), tytuł, dostawce, abstrakt, cel, forme prezentacji i słowa kluczowe tematu.

# **Georgia GIS Data Clearinghouse**

Title: Georgia GIS Data Clearinghouse (Related website]

Acronym: Georgia GIS

- Abstract: Themes include administrative boundaries, labor statistics, census population and housing, labor statistics, population projections, economic development data, natural resources data and more
- Keywords: farming 001; climatologyMeteorologyAtmosphere 004; environment 007; boundaries 003; earthCover 010 201; elevation 006; geoscientificInformation 008; society 016; imagery 010 202; inlandWaters 012; planningCadastre 015; utilitiesCommunication 019; structure 017; transportation 018; baseMaps 010 200;

Contact: Georgia GIS Data Clearinghouse

Person: Rama Sivalcumar

Address: 245 Fourth Street, Bldg. 204

City: Atlanta State: Georgia

Postal: 30332-0155

Hours: M-F 9:00-5:00

Country: United States Email: siva@arch.gatech.edu Geographic Area of Coverage

amed a memoral common Phone: (404) 894-6607 West: -86 North: 35 South: 31 East: -81

« Back

Rys. 5. Metaopis serwerów metadanych w portalu FGDC Clearinghouse Fig. 5. Metadescription of metadata servers in the FGDC Clearinghouse

Serwery katalogu metadanych są opisywane za pomocą następujących atrybutów (rys. 5):

- pełna oficjalna nazwa serwera,
- skrót nazwy serwera,
- abstrakt opisujący zawartość serwera,
- słowa kluczowe opisujące zasoby udostępniane przez serwer; słowa te odpowiadają kategoriom tem atycznym z normy ISO 19115 i służą do wstępnej selekcji serwerów na podstawie tematyki wybranej przez użytkownika w oknie kreatora pokazanym na rys. 2,
- informacje kontaktowe,
- obszar geograficzny obejmowany przez serwer (w postaci czterech współrzędnych).

W opisie serwera nie jest dostępny jego adres (URL). Zamiast niego istnieje element kontrolny (*Related website*), który umożliwia przejście do tego serwera.

Drugi interfejs (pojedyncza formatka z mapą) oferuje prawie te same możliwości formułowania zapytań co kreator. Nie jest dostępny wybór tematów, przez co cały czas jest dostępna pełna lista serwerów. Ostatni interfejs jest wersją interfejsu drugiego, z którego usunięto mapę, dzięki czemu nie jest wymaga obecność środowiska Javy. Interfejs oparty na kreatorze jest najnowszym produktem oferującym największe możliwości i obrazuje kierunek rozwoju oraz jedną z metod radzenia sobie z dużą liczbą serwerów.

W wyniku wykonania zapytania zwracana jest lista etykiet znalezionych metadanych, które następnie można oglądać w formie skróconej lub pełnej (jako plik sformatowany zgodnie ze standardem FGDC-STD-001-1998). Nie jest tworzony ranking zwracanych wyników.

Serwery dostępne w portalu FGDC Clearinghouse są serwerami ośrodków rządowych, serwerami stanowymi, ośrodków naukowych, dużych firm lub programów badawczych. Serwery zarejestrowane w Clearinghouse są również dostępne przez własne interfejsy. Część z nich udostępnia własne mniej lub bardziej ograniczone m ożliwości wyszukiwania, inne przekierowują obsługę zapytań do głównej strony Clearinghouse. Portal umożliwia sprawdzanie statusu zarejestrowanych serwerów.

#### 3.2. GIgateway

Portal *GIgateway* [14] jest nową wersją bramy narodowego katalogu metadanych Wielkiej Brytanii (rys. 6). W połowie 2002 roku zastąpił on wcześniejszy portal o nazwie askGIraffe. Funkcjonalność obydwu portali jest podobna. Główna różnica polega na przeniesieniu w portalu *GIgateway* zadawania warunków geograficznych do osobnego okna. Ponieważ opcja ta nie została jeszcze udostępniona, w rozdziale opisano możliwości udostępniane w tym zakresie przez wcześniejszą wersję (askGIraffe).

GIgateway oferuje podobne możliwości zadawania warunków jak FGDC Clearinghouse:

- określenie tematów,
- wyszukiwanie słowa lub frazy w tytule, dostawcy, abstrakcie lub w dowolnym z tych atrybutów,
- warunek na zakres dat,

- warunki przestrzenne zadaw ane przy użyciu mapy, której skalę można zmieniać, warunek przestrzenny jest określony pizez w idoczną część mapy, nie m ożna natomiast zadać warunku przez zakres współrzędnych,
- możliwość w yszukiwania według nazw geograficznych w następujących kategoriach: kraje, obszary administracyjne, nazwy miejsc lub kody pocztowe,
- określenie kartotek (odpowiadających pojęciu serwerów z *FG DC Clearinghouse*), które należy przeszukiwać.

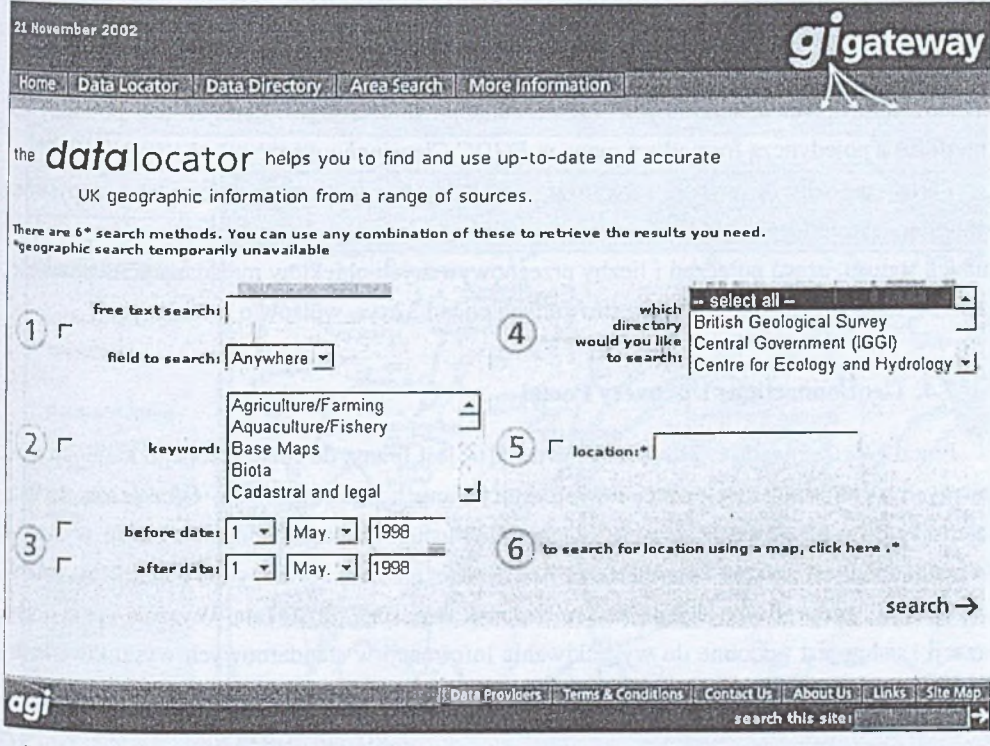

Rys. 6. Zadawanie warunków na metadane w portalu GIgateway<br>Fig. 6. Metadata attribute search criteria specification in the GIgs

Metadata attribute search criteria specification in the GIgateway Data Locator

Interfejs użytkownika jest prosty, ergonom iczny i przyjazny, jednakże możliwości zadawania zapytań są ograniczone. Interfejs nie udostępnia przeglądania metadanych.

W trakcie wyszukiwania jest pokazywany status połączeń z wybranymi katalogami metadanych. Wyniki wyszukiwania są widoczne w postaci listy serwerów, informacji o połączeniu i liczby znalezionych rekordów. Metadane są prezentowane w postaci tekstowej jako strona HTML, której forma zależy od serwera katalogu metadanych udostępniającego daną Pozycję odpowiedzi.

### **3.3. A ustralian Spatial Data Directory (ASDD)**

Portal *Australian Spatial Data Directory* (ASDD) [14] jest bramą do rozproszonego katalogu metadanych w ramach australijskiej infrastruktury danych przestrzennych. Oferuje dwa interfejsy w yszukiwania danych: prosty i złożony. Interfejs prostych zapytań pozwalana wyszukiwanie podanych napisów w podstawowych atrybutach metadanych: tytuł, abstrakt, dostawca i słowa kluczowe według ANZLIC [19]. Istnieje również możliwość jednoczesnego wyszukiwania napisu we wszystkich wymienionych atrybutach. Warunki logiczne można łączyć spójnikami logicznymi *And, Or* lub *And-Not* (zgodnie ze standardem Z39-50 [6]).

Interfejs zadawania złożonego zapytania pozwala dodatkowo na nałożenie warunków przestrzennych oraz temporalnych. Zakres funkcjonalności tego interfejsu jest podobny do interfejsu z pojedynczą formatką z mapą w *FGDC Clearinghouse*.

Portal umożliwia wybór serwerów, do których ma zostać skierowane zapytanie. W bramie zarejestrowanych jest ponad dwadzieścia serwerów. Istnieje możliwość sprawdzenia ich statusu, czasu połączeń i liczby przechowywanych obiektów metadanych na poziomie zbiorów danych (łącznie jest zarejestrowanych ponad 32 tys. wpisów o metadanych).

#### **3.4. G eoConnections Discovery Portal**

Portal *GeoConnections Discovery Portal* [16] jest bramą do rozproszonego katalogu metadanych w ramach kanadyjskiej infrastruktury danych przestrzennych. Oferuje on osobne interfejsy do w yszukiwania danych, organizacji i usług. Funkcjonalność interfejsu wyszukiwania danych jest zbliżona do interfejsu AskGIraffe, ale zamiast mapy ma warunki na cztery współrzędne geograficzne wyznaczające warunek w postaci prostokąta. W yszukiwanie organizacji i usług jest podobne do wyszukiwania informacji w standardowych wyszukiwarkach internetowych.

#### **3.5. U.S. Environmental Protection Agency (EPA)**

Portal *U.S. Environmental Protection Agency (EPA) Node of the National Geospatial Data Clearinghouse* [17] jako jeden z nielicznych udostępnia przeglądanie metadanych. Są one udostępniane w postaci list uporządkowanych według tytułu, tematu lub obszaru. Dostępne jest proste wyszukiwanie ciągów znaków bez wskazywania, jakie atrybuty metadanych mają być przeszukiwane. W ostatnich miesiącach zrezygnowano ze złożonej składni zapytań pozwalającej na odwoływanie się do stref i pól dokumentów oraz na nakładanie warunków dotyczących położenia słów względem siebie (ang. proximity search).

Odwołania do innych serwerów są dostępne przez ich listę. Katalog metadanych nie jest rozproszony - główny serwer może nie wiedzieć o metadanych zawartych w serwerach, do których posiada referencje. Odpowiedź zawiera ranking znalezionych pozycji. Metadane są dostępne w standardzie FGDC.

Klasyfikacja użyta w trakcie przeglądania metadanych jest trudna do uogólnienia na środowisko rozproszone zawierające znaczne zasoby metadanych pochodzące od różnych dostawców.

## **3.6. South African National Spatial Information Framework**

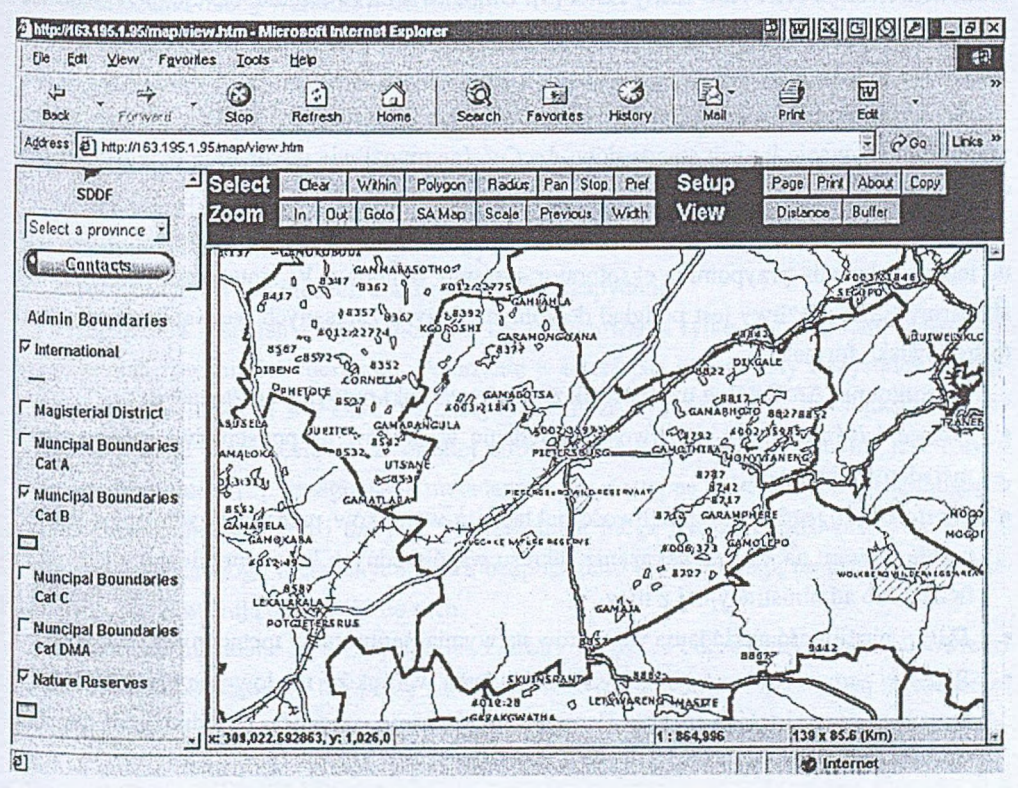

Rys. 7. Zadawanie warunków przestrzennych w portalu SANSIF<br>Fig. 7. Spatial search criteria specification in the SANSIF Portal Spatial search criteria specification in the SANSIF Portal

Portal South African National Spatial Information Framework (SANSIF) [17] udostępnia następujące interfejsy dostępu do metadanych:

- wyszukiwanie z warunkami przestrzennymi zadawanymi graficznie,
- zaawansowane wyszukiwanie tekstowe (analogiczne jak w interfejsie FGDC Clearin*ghouse* bez mapy),
- proste wyszukiwanie tekstowe, pozwalające na określenie tylko dwóch warunków na atrybuty,

• przeglądanie metadanych, które jest realizowane przez odesłanie do serwera, który posiada metadane i prezentuje je w postaci listy, metadane są dostępne tylko na poziomie zbiorów danych.

#### **3.7.** *A rcC atalog* **firm y ESRI**

ArcCatalog jest komercyjnym narzędziem do obsługi metadanych dostępnym w ramach środowisk *Arclnfo* i *ArcView* firmy ESRI [5]. Umożliwia on tworzenie, edycję, przeglądanie i wyszukiwanie metadanych opisujących dowolne zasoby: dane geograficzne, pliki nieprzestrzenne, katalogi, bazy danych itd. Metadane są przechowywane w osobnych plikach w formacie XML. Podstawowym standardem metadanych jest standard FGDC, istnieje jednak możliwość używania innych standardów. *ArcCatalog* umożliwia utworzenie w prosty sposób węzła Clearinghouse.

W *ArcCatalog* dane i metadane są zorganizowane hierarchicznie w kartoteki, a interfejs do ich przeglądania przypomina eksplorator systemu Windows. W zintegrowanym środowisku firmy ESRI możliwy jest podgląd dowolnych danych zapisanych we wspieranych przez to środowisko formatach.

W programie ArcCatalog użytkownik zapisuje warunki przy użyciu zakładek:

- *Nazwa i lokalizacja* możliwość nakładania warunków na podstawowe informacje o metadanych i danych,
- *Warunki geograficzne* możliwość nakładania warunków przestrzennych przez zaznaczenie obszaru na mapie, wskazanie zakresu współrzędnych lub w ybranie nazw y geograficznej lub administracyjnej z listy,
- *Daty* możliwość nakładania warunków na wym iar temporalny m etadanych i danych,
- *Warunki zaawansowane* możliwość nakładania warunków na dow olne elementy metadanych w postaci trójek (nazwa elementu, porównanie, wartość), co odpowiada zapytaniom na poziomie 2.1.

## **4. Porównanie rozwiązań**

Z przedstawionych w rozdziale 3 interfejsów katalogu metadanych wszystkie dostarczają mechanizmów wyszukiwania metadanych o różnym stopniu zaawansowania, a tylko nieliczne (EPA, South African i Arc Catalog) pozw alają na ich przeglądanie.

W yszukiwanie metadanych dostępne w bramach rozproszonych katalogów metadanych charakteryzuje się podobną funkcjonalnością:

• rozdzielenie w yszukiw ania na podstawowe i zaaw ansow ane, z m apą i bez mapy,

- formułowanie warunków na poziomie 2.1, pozwalających tylko na porównywanie atrybutów ze stałymi,
- wydzielenie zadaw ania warunków na tematy (kategorie); wydaje się, że kategorie stają się najważniejszym kryterium wyszukiwania metadanych (dostępne do wyboru kategorie są określone normą metadanych ISO 19115),
- nakładanie warunków tylko na mocno ograniczony zbiór atrybutów metadanych (tytuł, abstrakt, dostawcę, słowa kluczowe),
- ograniczenie liczby warunków do kilku,
- wyszukiwanie we wszystkich atrybutach (dla których wyszukiwanie jest udostępniane),
- łączenie warunków spójnikami logicznymi zdefiniowanym w Z39.50 (And, Or i And-*Not*),
- nakładanie w arunków przestrzennych w postaci jednego prostokąta rysowanego na mapie lub określanego przez cztery współrzędne geograficzne,
- wyszukiwanie po nazwach geograficznych,
- wybór serwerów, do których zostanie rozesłane zapytanie.

Przeglądanie metadanych jest możliwe do zrealizowania tylko w przypadku wcześniejszego zorganizowania ich hierarchii. Pokazanie w interfejsie bramy listy wszystkich dostępnych metadanych (która w FGDC Clearinghouse może być liczona w dziesiątkach tysięcy wpisów) wydaje się niecelowe. Z drugiej strony utworzenie jednej hierarchii jest bardzo  $t$ rudnym problemem [2]. Przeglądanie metadanych jest dostępne na serwerach prezentujących lokalne zasoby metadanych i danych. Serwery takie mogą być zarejestrowane w bramach rozproszonego katalogu metadanych, które bezpośrednio nie pozw alają na przeglądanie metadanych, ale zaw ierają odnośniki do nich.

Znalezione m etadane są przesyłane jako strony HTML. Podczas prezentacji odpowiedzi można wybrać podstawowy lub pełny zakres widocznych atrybutów. Zazwyczaj metadane są formatowane zgodnie ze standardem FGDC. Często można wybrać publikowanie metadanych w postaci tekstu lub zgodnie z profilem GEO. Większość ośrodków ma w planach publikowanie metadanych w standardzie ISO 19115 [8].

Najbardziej zaaw ansow anym rozwiązaniem wydaje się brama *FG D C Clearinghouse,* która poza Stanami Zjednoczonymi zawiera odnośniki do serwerów z Kanady, Anglii, Australii, krajów Ameryki Łacińskiej, Japonii i Afryki.

Wyniki przedstawionego w artykule przeglądu aplikacji udostępniania metadanych przestrzennych zostały wykorzystane w analizie wymagań i projekcie prototypu portalu Regionalnego Systemu Informacji Przestrzennej w Województwie Śląskim [7]. Ze względu na specyfikę rozwiązania, polegającą na istnieniu jednej organizacji zarządzającej danymi, zastosowano zarówno przeglądanie metadanych, jak i ich wyszukiwanie.

#### **LITERATURA**

- 1. Content Standard for Digital Geospatial Metadata Workbook Version 2.0, http://www.fadc.aov 2000
- 2. Douglas D. Nebert, The SDI Cookbook, Global Spatial Data Infratructure, <http://www.gsdi.ora> 2001
- 3. Douglas D. Nebert, Z39.50 Application Profile for Geospatial Metadata or "GEO", Version 2.2, U.S. Federal Geographic Data Committee, 590 National Center, U.S. Geological Survey <http://www.blueanqeltech.com/Standards/GeoProfile/aeo22.htm>
- 4. Federal Geographic Data Committee Content Standard for Digital Geospatial Metadata FGDC-STD-001-1998 <http://www.fadc.oov>
- 5. ESRI, <http://www.esri> .com
- 6. Information Retrieval (Z39.50): Application Service Definition and Protocol Specification, ANSI/NISO Z39.50-1995, Z39.50 Maintenance Agency 1995
- 7. Instytut Systemów Przestrzennych i Katastralnych S.A., W drożenie Regionalnego Systemu Informacji Przestrzennej (RSIP) w Województwie Śląskim dla wsparcia planowania regionalnego i lokalnego, restrukturyzacji regionu oraz zarządzania w sytuacjach kryzysowych" Zadanie 3.2 "Zagadnienia tworzenia i dostępu do bazy metadanych RSEP", Gliwice 2002
- 8. Projekt normy ISO 19115.3, Geographic information Metadata, 2000, ISO/TC211 <http://www.isotc211.ora>
- 9. The OpenGIS™ Abstract Specification, Topic 11: Metadata, Version 4, Open GIS Consortium 1999 <http://www.openais.ora>
- 10. The OpenGIS™ Abstract Specification, Topic 12 OpenGIS™ Service Architecture Version 4.2, Open GIS Consortium 2001 <http://www.openais.ora>
- 11. The OpenGIS™ Abstract Specification, Topic 13: Catalog Services, Version 4, Open GIS Consortium 1999 <http://www.openqis.org>
- 12. FGDC Clearinghouse <http://www.fgdc.qov/clearinahouse/clearinahouse.html>
- 13. <http://130.ll.52.184/>
- 14. GIgatewav Data Locator <http://www.gigateway.org.uk/default.asp>
- 15. Australian Spatial Data Directory <http://www.auslia.aov.au/asdd/>
- 16. GeoConnections Discovery Portal <http://ceonet.ac.ca/cs/en/index.html>
- 17. *South African National Spatial Information Framework* <http://www.nsif.orq.za/>
- 18. U.S. Environmental Protection Agency (EPA) <http://www.epa.qov/nsdi/>
- 19. <http://www.anzlic.org.au/>

Recenzent: Dr inż. Maciej Bargielski

Wpłynęło do Redakcji 23 stycznia 2003 r.

### **Abstract**

Geospatial metadata play a key role in supporting the discovery, evaluation, and application of geographic data. The term *geospatial metadata* is used to describe the summary information or characteristics of a set of spatial data.

The paper starts witch geospatial metadata definition and classification according to FGDC and ISO standards [4 and 8]. Next review of metadata access mechanisms is presented with particular attention given to the concept of a distributed metadata catalog architecture.

The paper proposes a classification of capabilities of query formulation in interfaces to spatial metadata avaliable in the Internet. Some selected applications facilitating access to national spatial data infrastructures and a commercial application offered by ESRI, called ArcCatalog, are described. Among many national solutions a group of representative applications were chosen: FGDC Clearinghouse, GIgateway Data Locator, Australian Spatial Data Directory, GeoConnections Discovery Portal, U.S. Environmental Protection Agency (EPA) Node of the National Geospatial Data Clearinghouse, and South African National Spatial Information Framework.

Evaluated applications for geospatial metadata access offer similar search capability: thematic filtering, selection on a limited set of non-spatial attributes, and selection on geographical location. Some applications offer a basic and an advanced query interface. The most advanced solution, in the authors opinion, is FGDC Clearinghouse which contains links to geospatial resources in other national spatial data infrastructures and provides the most powerful interface for metadata searching.

### **Adresy**

Piotr BAJERSKI: Politechnika Śląska, Instytut Informatyki, ul. Akademicka 16, 44-101 Gliwice, Polska, bajerski@zti.iinf.polsl.gliwice.pl. Krzysztof LACH: Politechnika Śląska, Instytut Informatyki, ul. Akademicka 16, 44-101 Gliwice, Polska, lach@zti.iinf.polsl.gliwice.pl.